## **Как зарегистрироваться на сайте ГТО**

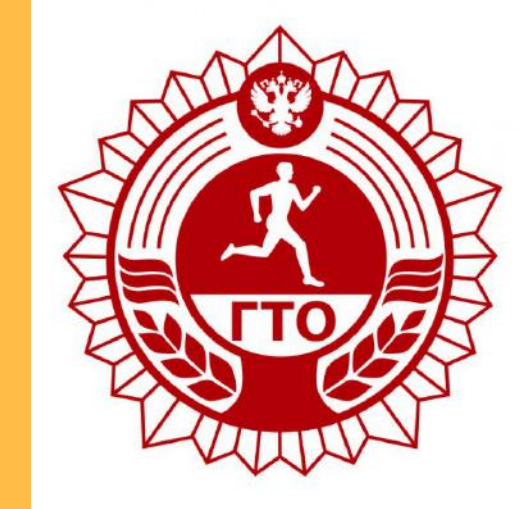

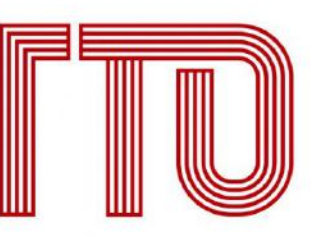

Всероссийский физкультурно-спортивный комплек «Готов к труду и обороне»

### 1. Открываем браузер (Mozilla Firefox Opera Google Chrome)

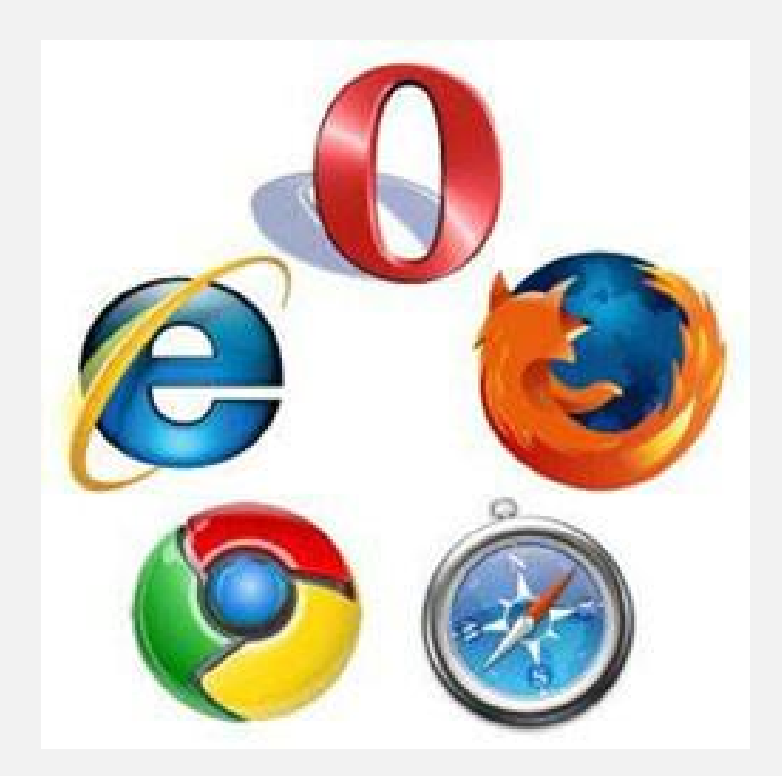

### 2. В строке поиска вводим: РЕГИСТРАЦИЯ ГТО

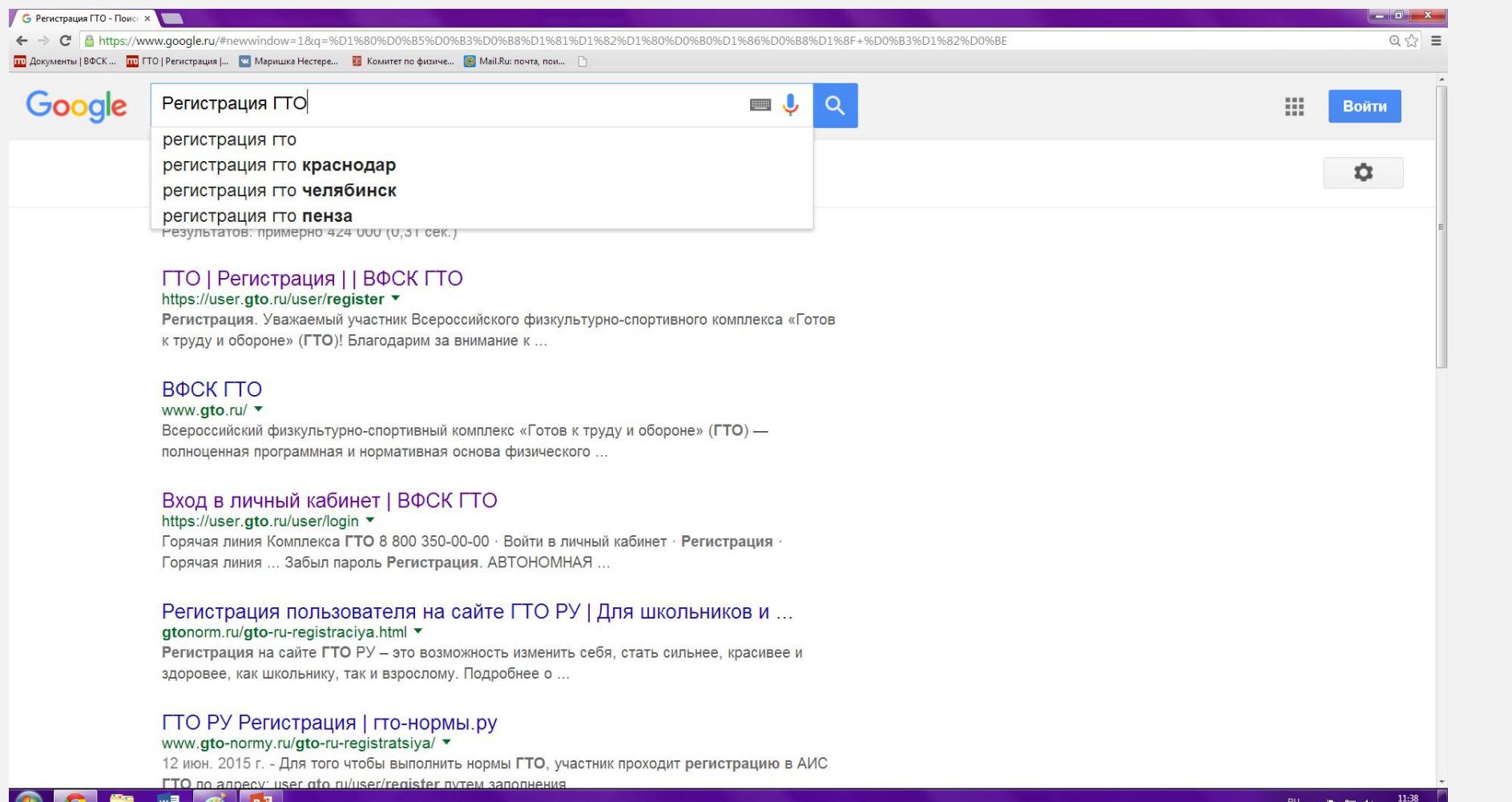

™∃ POV

### 3. Выбираем первую ссылку

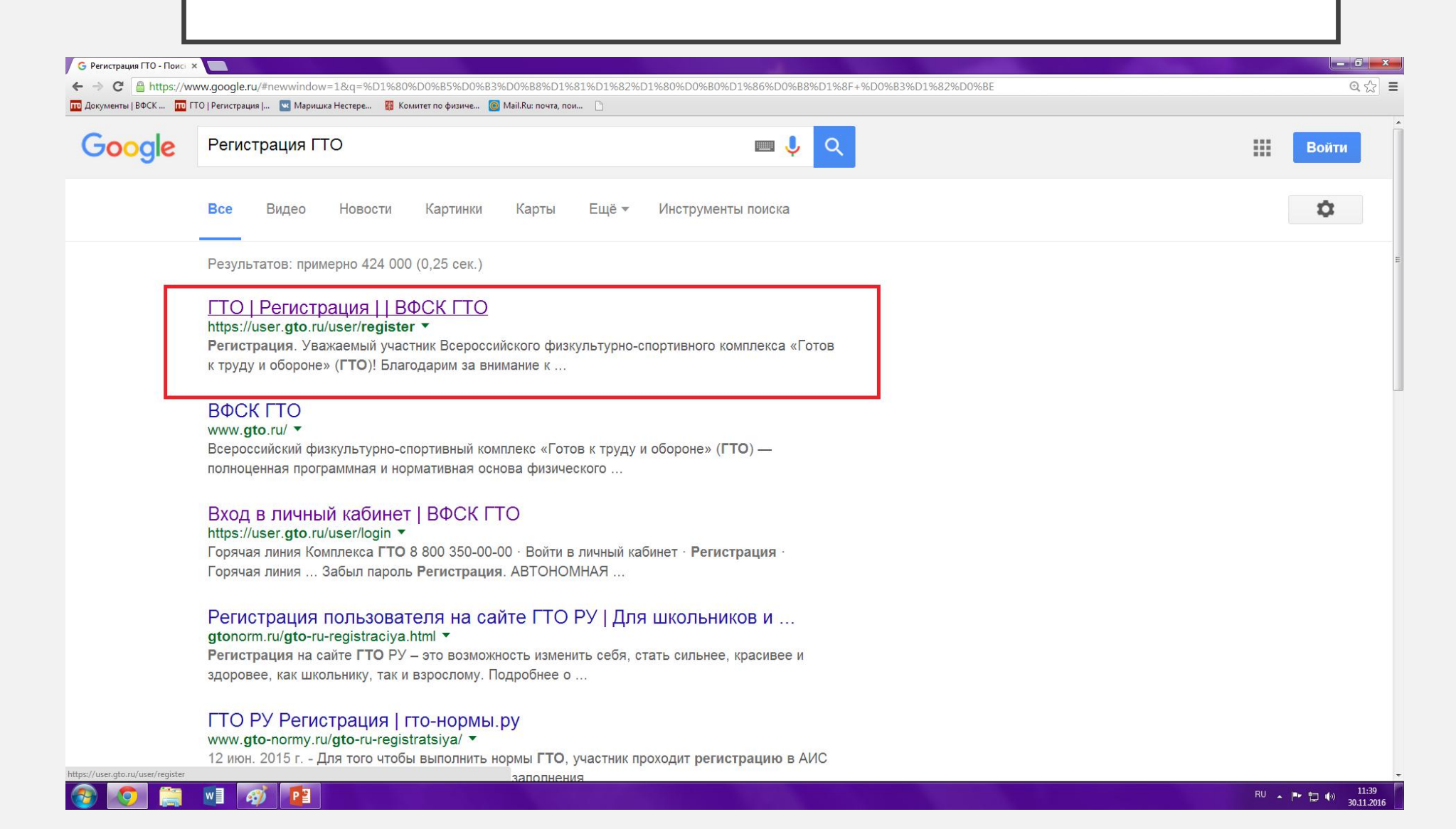

### 4.Открывается анкета для регистрации

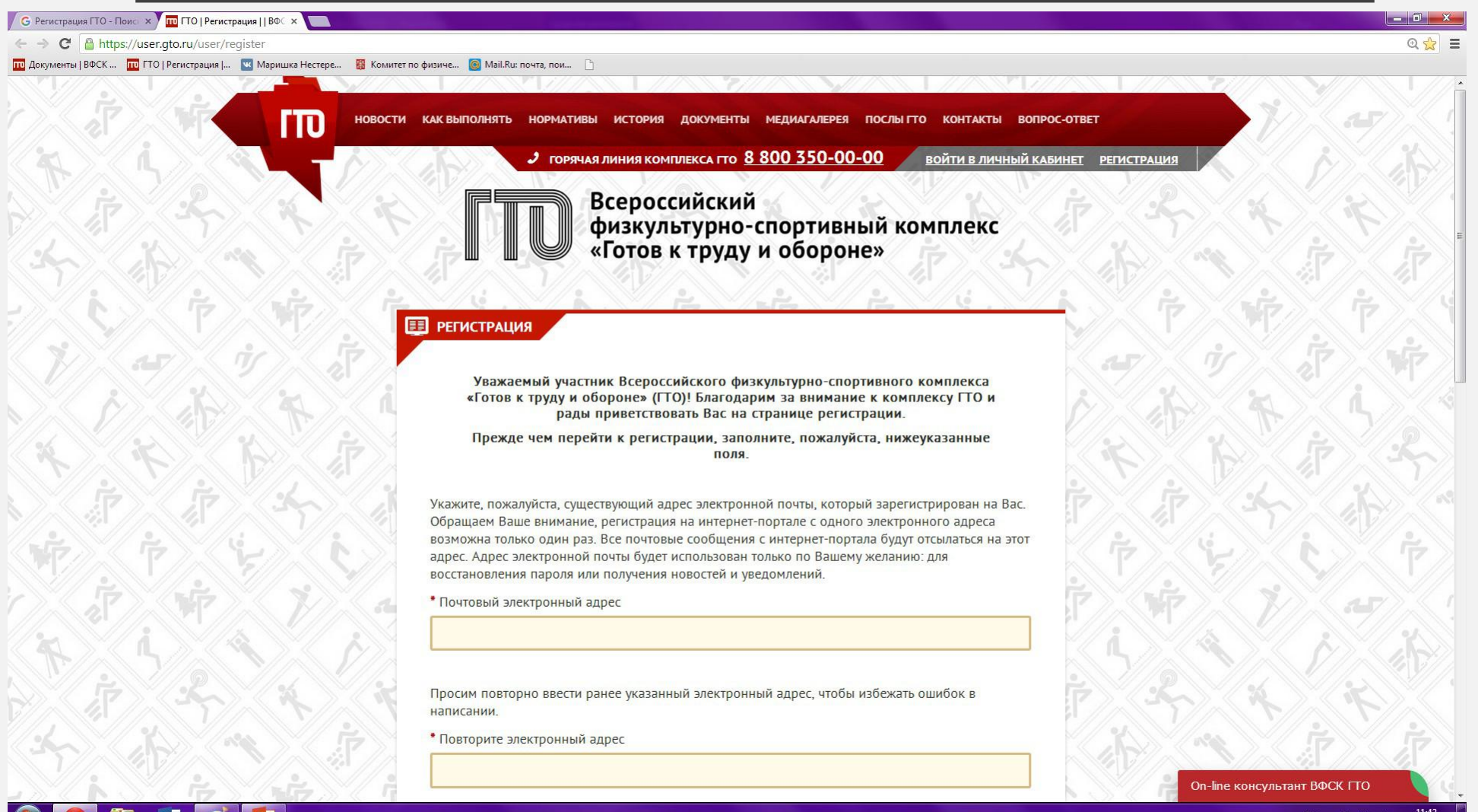

#### 1) Вводим личный почтовый адрес (далее на него придет код авторизации)

\* Почтовый электронный адрес

ivanov@mail.ru

### 2) Дублируем ранее указанный электронный адрес

\* Повторите электронный адрес

ivanov@mail.ru

3) Придумываем пароль(пароль должен содержать не менее 6 символов и состоять из латинских букв и цифр)

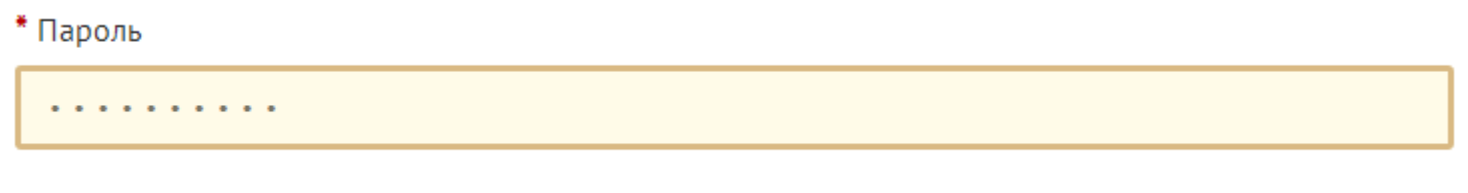

## 4) Дублируем ранее указанный пароль

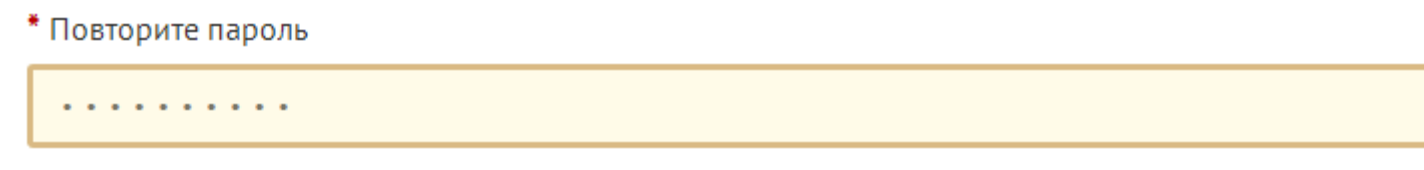

5) Вводим код, указанный на картинке (для кода используем русские буквы)

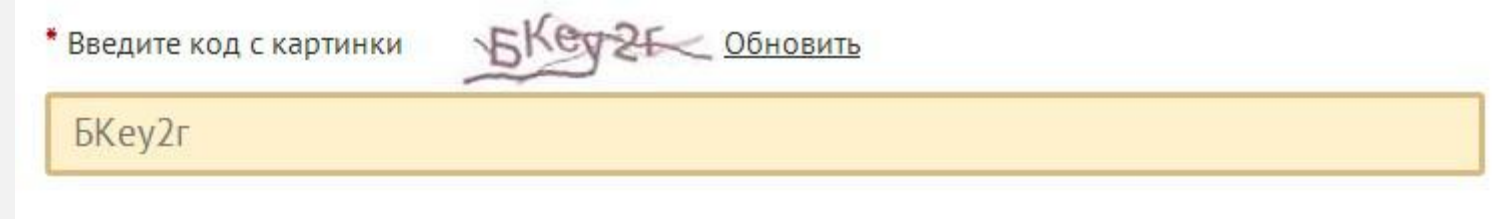

6) Нажимаем «Отправить код для активации аккаунта»

ОТПРАВИТЬ КОД ДЛЯ АКТИВАЦИИ АККАУНТА

### 5.Открывается окно для ввода кода активации

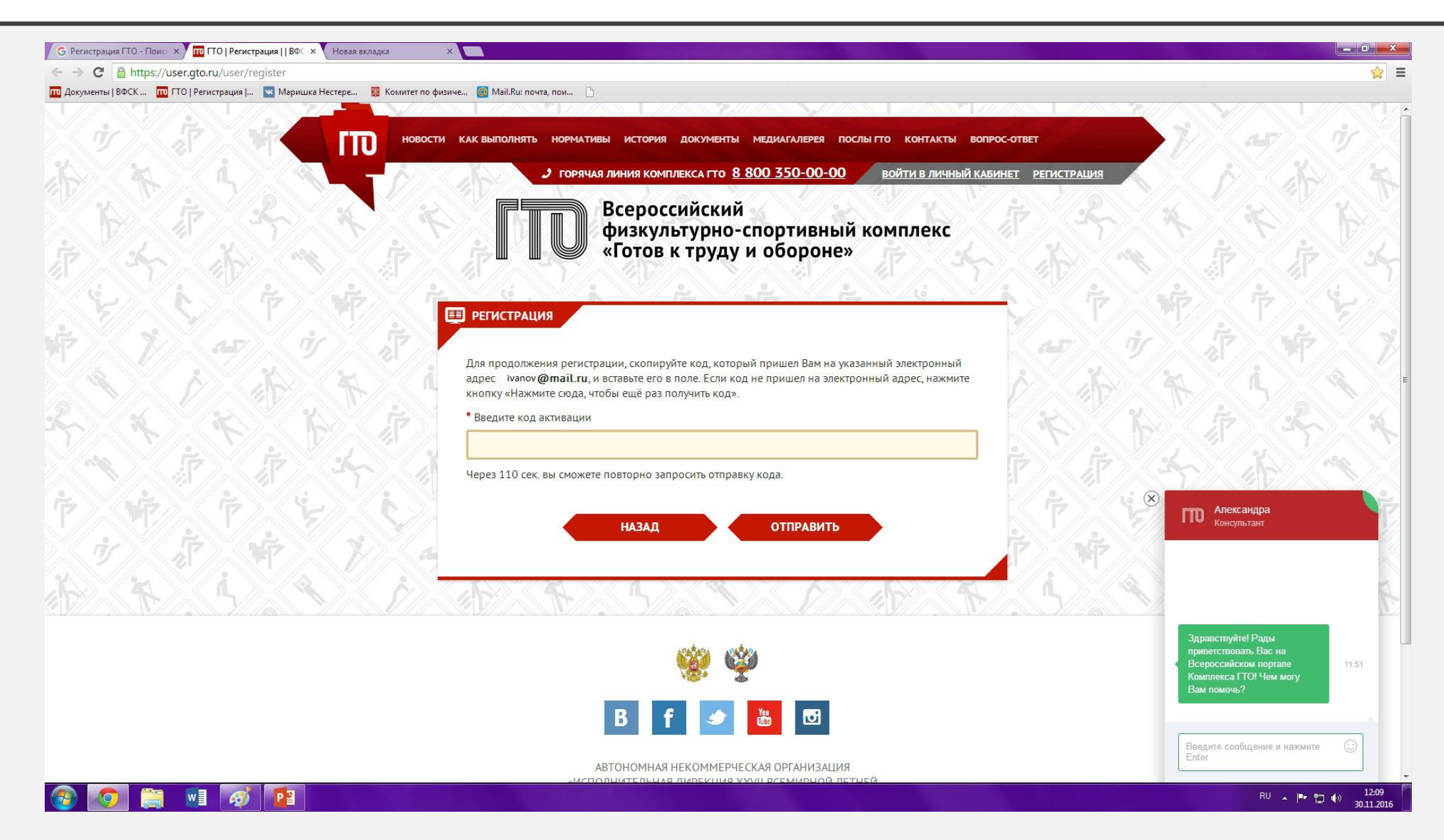

### 6.Открываем личную почту и находим письмо от ГТО

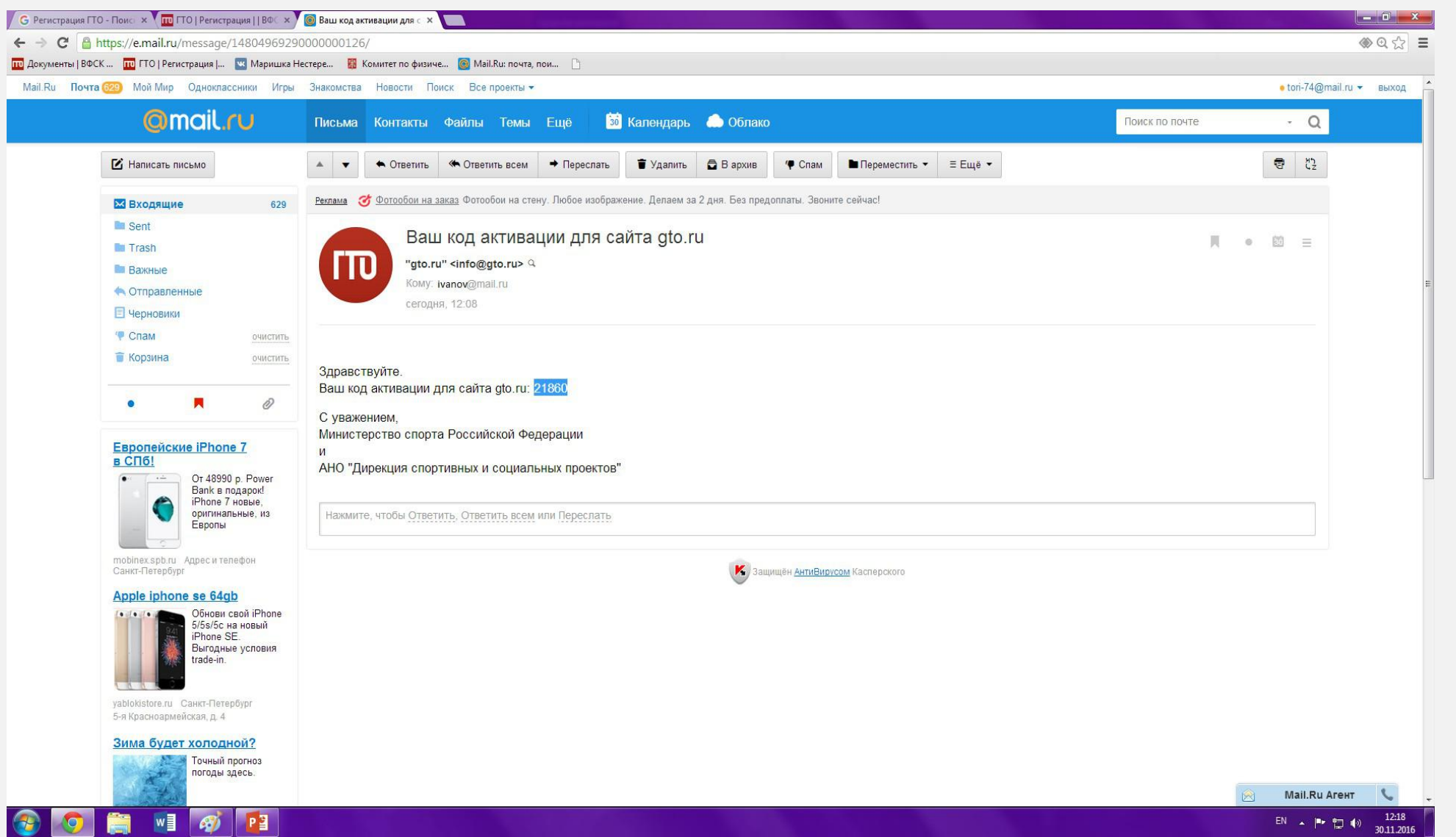

### 7. Копируем код и вставляем его в окно на сайте

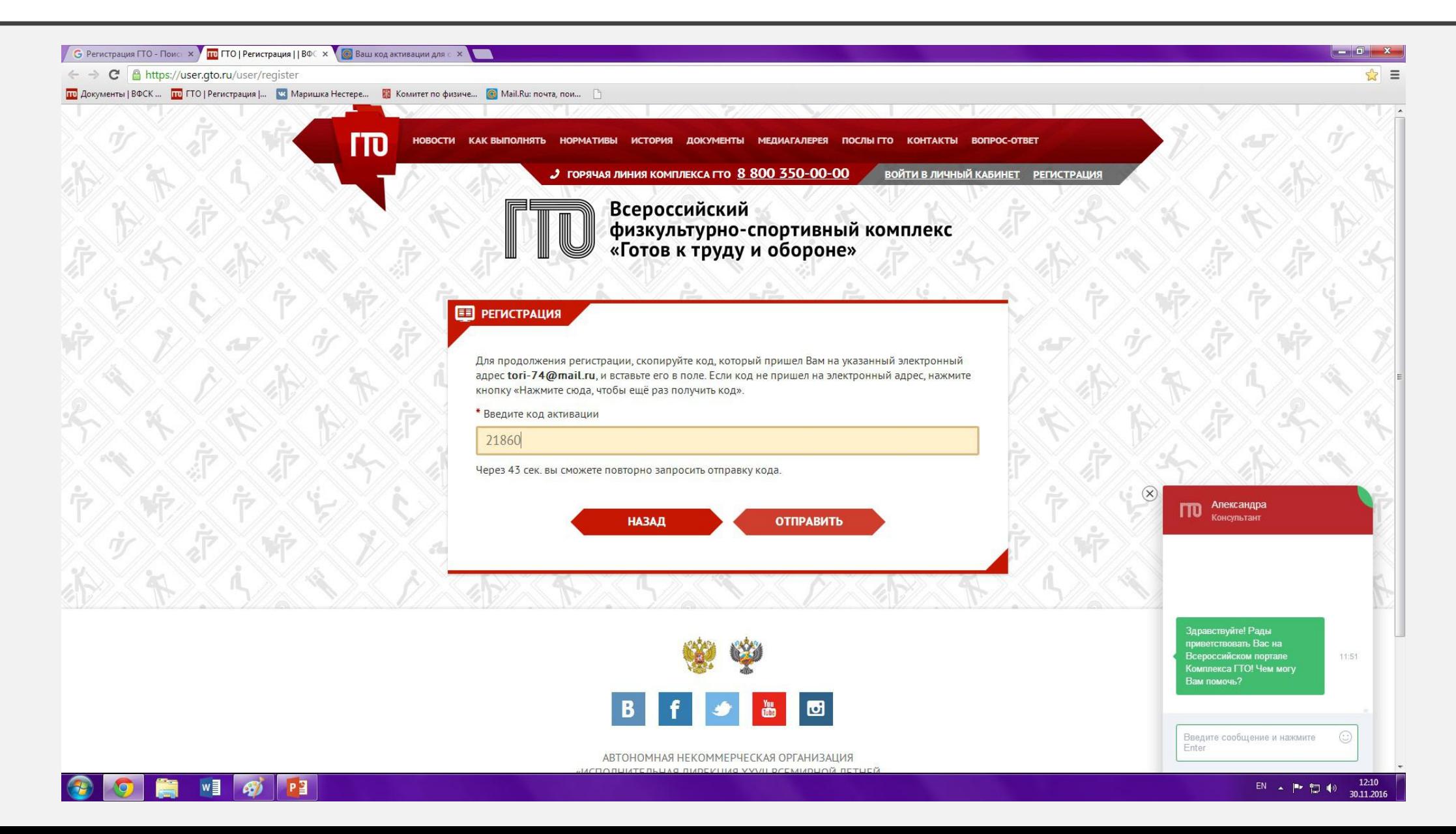

### 8.Далее вводим корректные данные

# 1)Дата рождения

\* Дата рождения

01.04.1974

## 2)Фамилия

\* Фамилия

Иванов

3)Имя

\* Имя

Иван

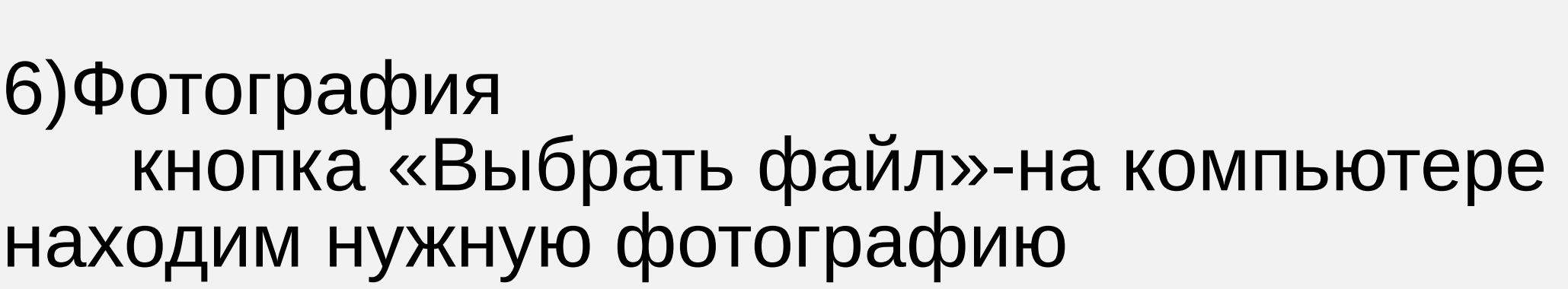

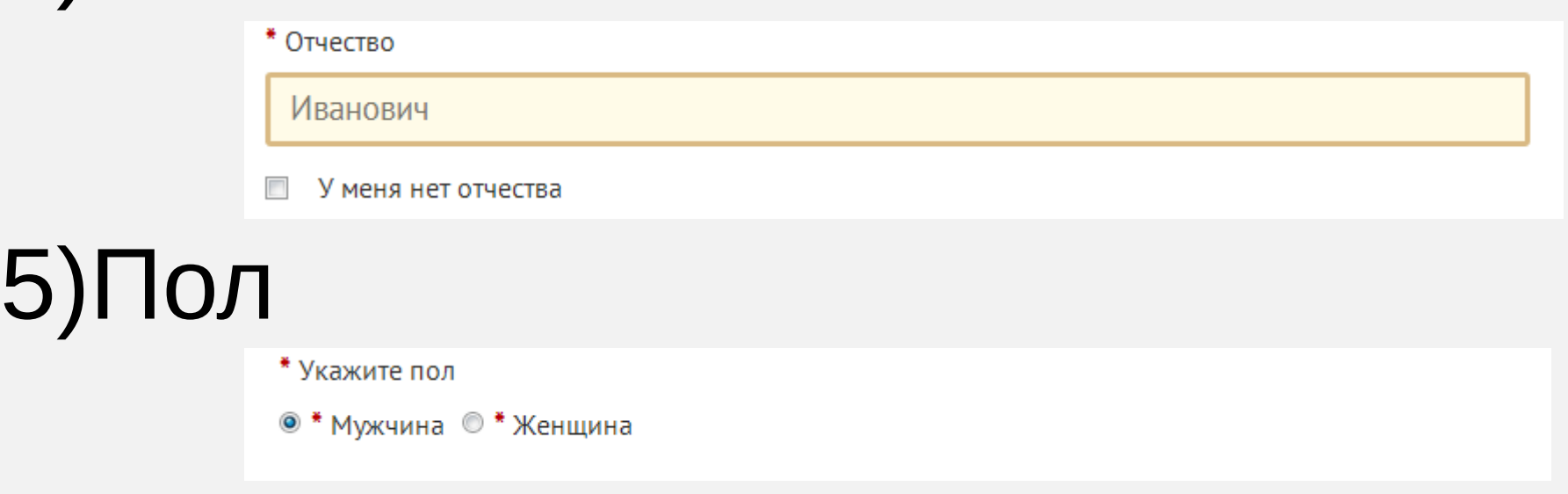

## 4)Отчество

# рес

### **АДРЕС ПРОЖИВАНИЯ** \* Населенный пункт и улица г Санкт-Петербург еще можно указать улицу Введите населенный пункт и улицу проживания, а затем выберите предложенный вариант из выпадающего списка. Указывать почтовый индекс и страну проживания не надо. Можно по желанию указать дом. Индекс: 190000 Регион: г Санкт-Петербург Населенный пункт: г Санкт-Петербург  $\blacktriangledown$ Мой адрес проживания совпадает с адресом регистрации

# 8)Мобильный номер телефона

\* Мобильный телефон

 $+7911111111$ 

# 9)Образование и работа

### \* Информация об образовании Выпускник высшего учебного заведения • Информация о трудоустройстве трудоустроен **МЕСТО РАБОТЫ**

ОБРАЗОВАНИЕ И РАБОТА

 $\checkmark$ 

 $\checkmark$ 

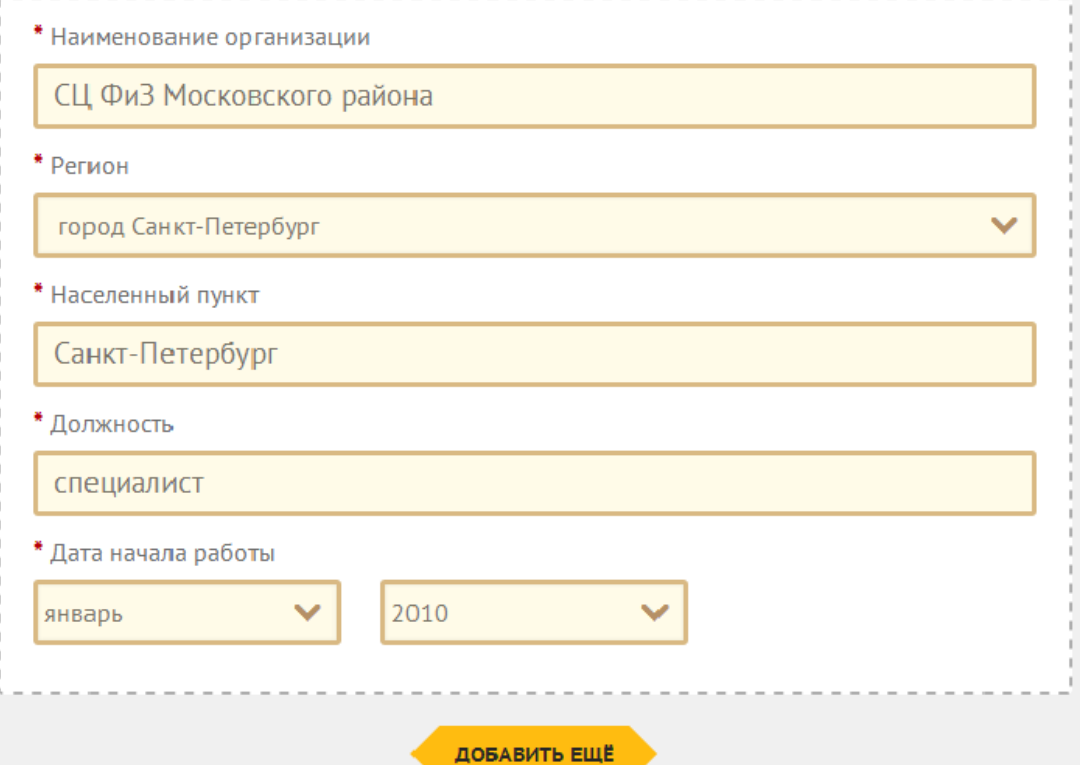

# 10) Укажите три предпочтительных вида спорта

#### ПЕРСОНАЛЬНЫЕ ПРЕДПОЧТЕНИЯ

Укажите три предпочтительных вида спорта, которыми Вы занимаетесь профессионально или увлекаетесь, а также следите за новостями.

#### ВНИМАНИЕ!

Указанные виды спорта не влияют на характер и количество необходимых к выполнению (в рамках возрастной ступени) испытаний комплекса.

x

#### \* Три предпочтительных вида спорта

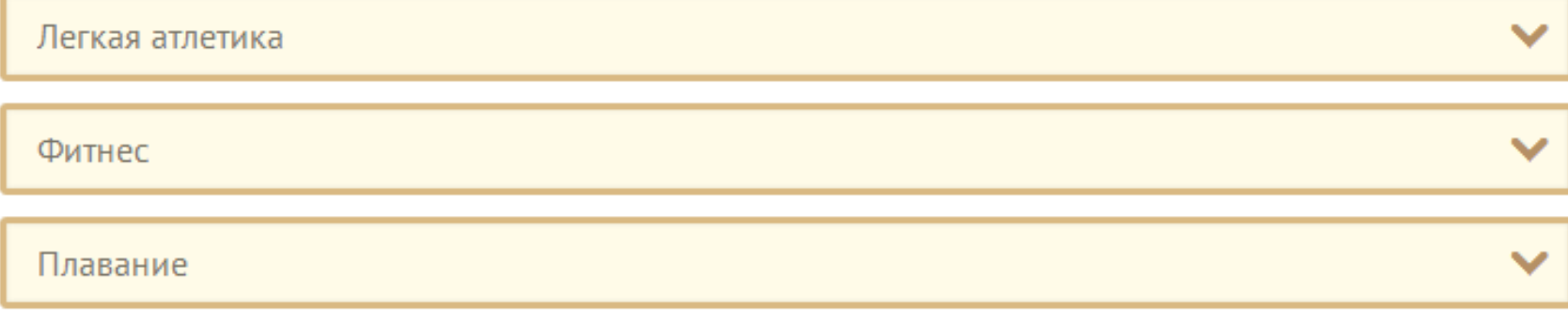

11) Согласие на обработку персональных данных (при согласии устанавливаем галочку)

#### СОГЛАСИЕ НА ОБРАБОТКУ ПЕРСОНАЛЬНЫХ ДАННЫХ

Уважаемый участник! Просим ознакомиться с пользовательским соглашением и положением об обработке и защите персональных данных

#### ПОЛЬЗОВАТЕЛЬСКОЕ СОГЛАШЕНИЕ

#### ПОЛОЖЕНИЕ ОБ ОБРАБОТКЕ И ЗАЩИТЕ ПЕРСОНАЛЬНЫХ ДАННЫХ

\* Я ознакомлен с Пользовательским соглашением и Положением об обработке и защите  $\overline{v}$ персональных данных

# 12)Нажимаем кнопку «РЕГИСТРАЦИЯ»

Для того, чтобы завершить регистрацию просим нажать на кнопку "Регистрация". Нажимая на кнопку "Регистрация", Вы соглашаетесь с условиями Пользовательского соглашения и обработки и защиты персональных данных

**РЕГИСТРАЦИЯ** 

### 9. Вы успешно прошли регистрацию на сайте Всероссийского физкультурно-спортивного комплекса «Готов к труду и обороне» (ГТО)

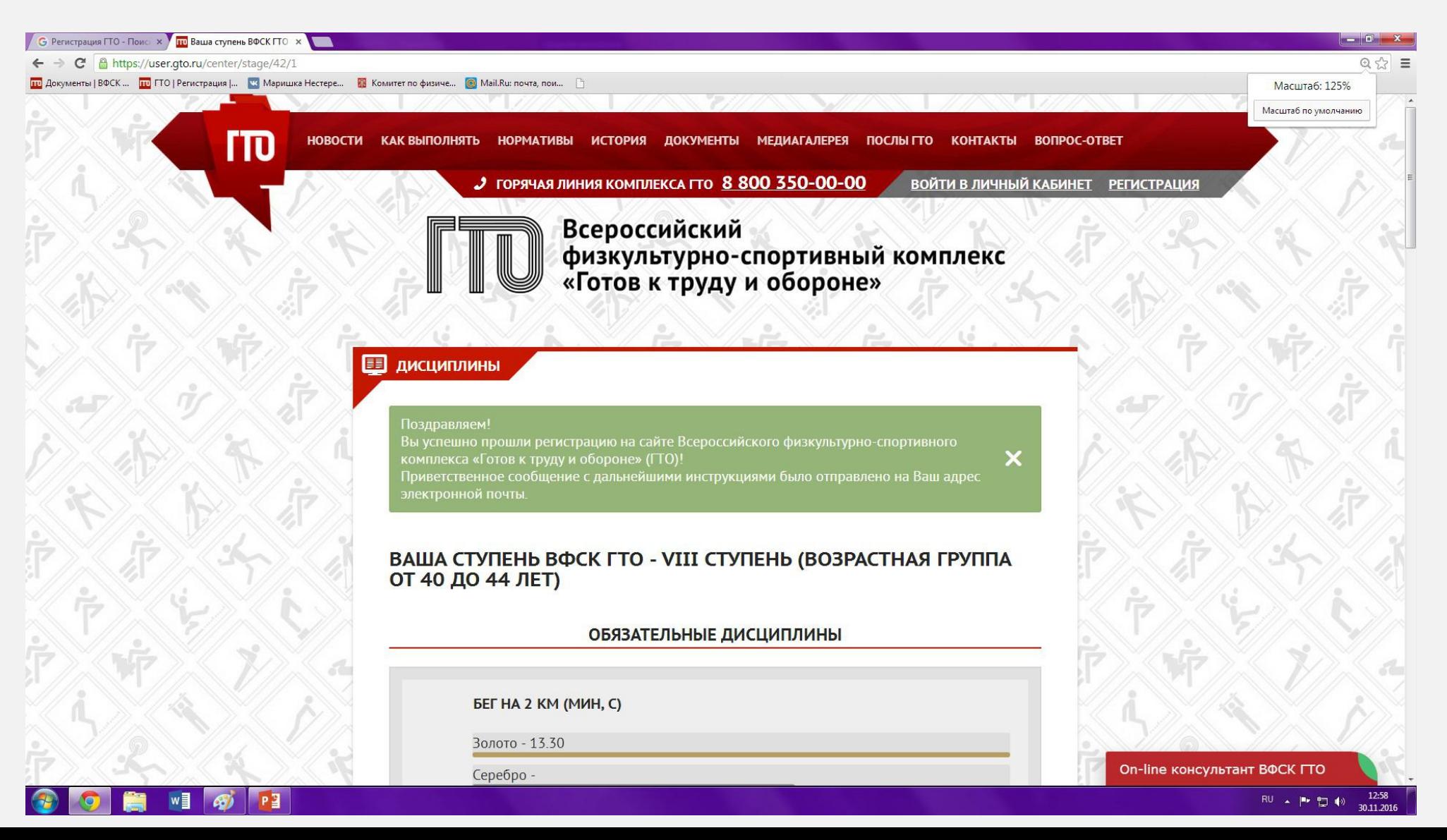

## 10.Заходим на личную почту и открываем новое письмо от ГТО

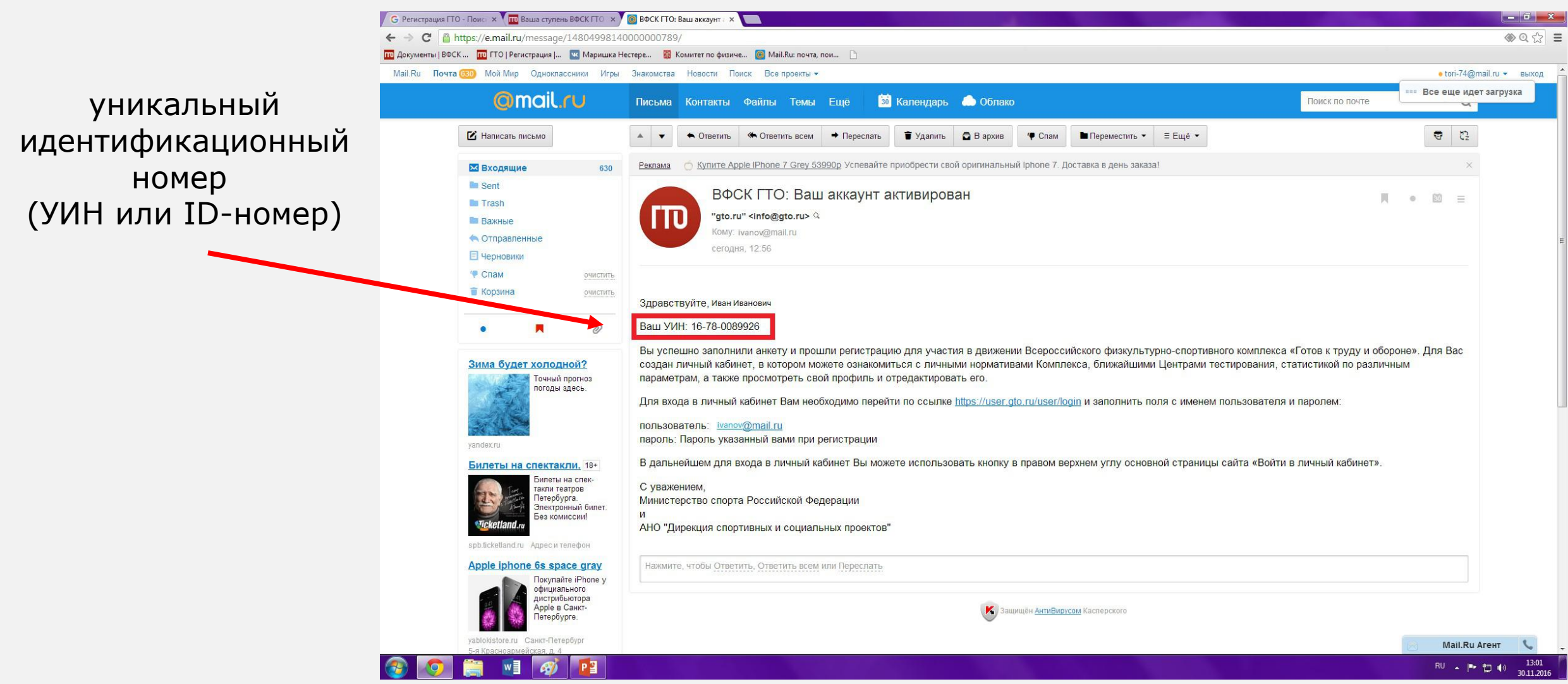